# **ex ColumnBalance**

#### **Textrahmen an Textmenge anpassen**

Mit der XTension ex ColumnBalance können Sie einen Textrahmen an die Textmenge anpassen. Um diese Funktion auszuführen, aktivieren Sie den anzupassenden Textrahmen und drücken das Tastatur-Kürzel, den Sie in den ex ColumnBalance-Vorgaben definiert haben. Der Rahmen wird jetzt an die Textmenge angepaßt. Haben Sie kein Tastatur-Kürzel definiert oder möchten lieber über die Menüs arbeiten, dann wählen Sie den Punkt "ex ColumnBalance" im XPress Menü "Hilfsmittel" auf, um den Textrahmen anzupassen.

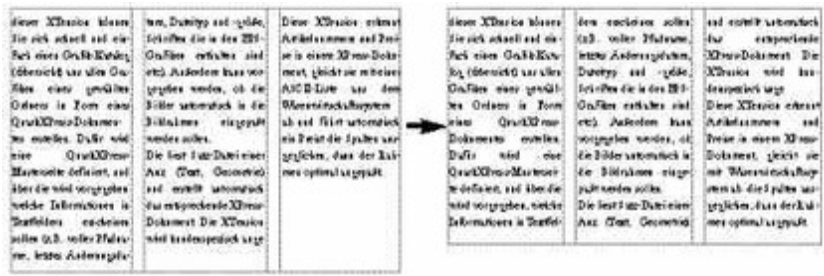

#### *[Kategorie](http://www.copan.info/index.php?eID=tx_cms_showpic&file=uploads%2Fpics%2FexColumnBal_d_W_4_bsp.jpg&md5=6408345ae4f3ff8bbcb3842bef19849c9ace58f4¶meters[0]=YTo0OntzOjU6IndpZHRoIjtzOjQ6IjgwMG0iO3M6NjoiaGVpZ2h0IjtzOjQ6IjYw¶meters[1]=MG0iO3M6NzoiYm9keVRhZyI7czo0MToiPGJvZHkgc3R5bGU9Im1hcmdpbjowOyBi¶meters[2]=YWNrZ3JvdW5kOiNmZmY7Ij4iO3M6NDoid3JhcCI7czozNzoiPGEgaHJlZj0iamF2¶meters[3]=YXNjcmlwdDpjbG9zZSgpOyI%2BIHwgPC9hPiI7fQ%3D%3D)*

**XTension** 

#### *Thema*

- Design/Layout
- Text
- Utilities

## *Verwandte Produkte*

ex COPANTools

### *Hersteller*

[CoDesCo](http://www.copan.info/ex-copantools.html)

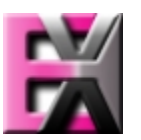

*ex ColumnBalance 4.01b1* **Betrie[bssystem](http://www.copan.info/index.php?eID=tx_cms_showpic&file=uploads%2Ftx_saltproductdb%2Fextended_technologies_logo_54.jpg&md5=bf17eed7fc9b4d5b7f443a7f1ad6d2b11f199c73¶meters[0]=YToyOntzOjc6ImJvZHlUYWciO3M6NTM6Ijxib2R5IHN0eWxlPSJtYXJnaW46IDBw¶meters[1]=eDsgYmFja2dyb3VuZC1jb2xvcjogI0ZGRkZGRiI%2BIjtzOjQ6IndyYXAiO3M6Mzc6¶meters[2]=IjxhIGhyZWY9ImphdmFzY3JpcHQ6Y2xvc2UoKTsiPiB8IDwvYT4iO30%3D) Mac OS:** 9, Classic **Win:** 2000, NT, XP **Software XPress:** 4.1x, 5x **Sprache** Deutsch, Englisch

## **Produktvariante**

Vollversion, Demoversion (verfügbar auf Anfrage)

**Lieferform**

**Status** Produkt verfügbar

**Preis (Vollversion)** 35,- € netto

Angebot anfordern